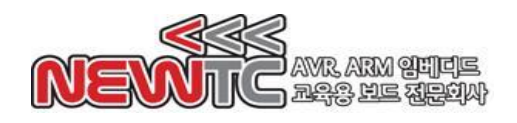

# Bluetooth 통신 모듈 (PM-BT-UART-x) 매뉴얼

(주) 뉴티씨 ( NEWTC )

http://www.newtc.co.kr

작성일: 2015 – 07 - 14

## 1. Bluetooth 통신 모듈 (PM-BT-UART-x) 소개

- ◆ CSR사의 BC417 BlueCore4-External을 이용한 Bluetooth v2.0+EDR system 모듈
- ◆ EDR(Enhanced Data Rate) 호환(v2.0.E.2규격, 2Mbps와 3Mbps 변조모드 모두 호환)
- ◆ 5V 단일 외부 전원 공급으로 모듈 사용(별도 3.3V 전원 필요 없음)
- ◆ 모듈 전체를 껏다 켤 수 있는 활성화(Enable)핀 및 RTx 상태 표시핀 포함
- ◆ 장치 이름, Passkey, Baudrate 등을 설정 가능.
- ◆ AT 명령(AT Command)를 활용하여 손쉽게 각종 모듈 및 통신 설정 가능
- ◆ 마스터/슬레이브 가 한 쌍을 이루어 1:1 통신가능
- ◆ Bluetooth 2.0 공식 인증을 받았음
- ◆ 인증 링크: [https://www.bluetooth.org/tpg/QLI\\_viewQDL.cfm?qid=21386](https://www.bluetooth.org/tpg/QLI_viewQDL.cfm?qid=21386)

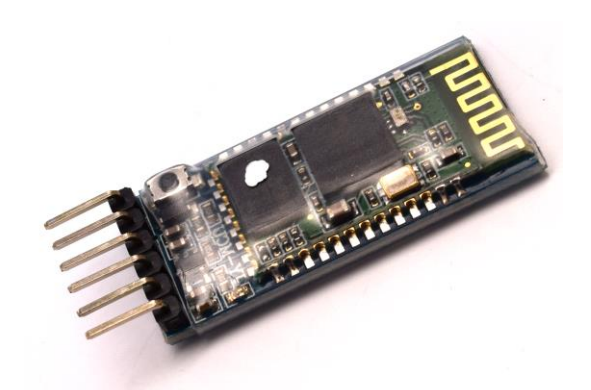

PM-BT-UART-M 모듈 전면 (블루투스 마스터), 흰점 있음

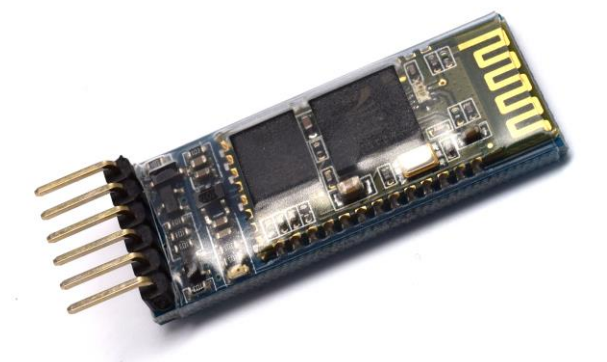

PM-BT-UART-S 모듈 전면 (블루투스 슬레이브), 흰점 없음

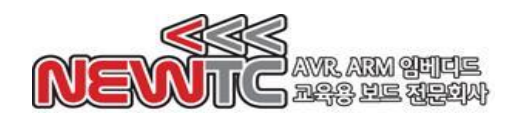

# 2. Bluetooth 통신 모듈 (PM-BT-UART-x) 하드웨어

2.1 하드웨어 구성도

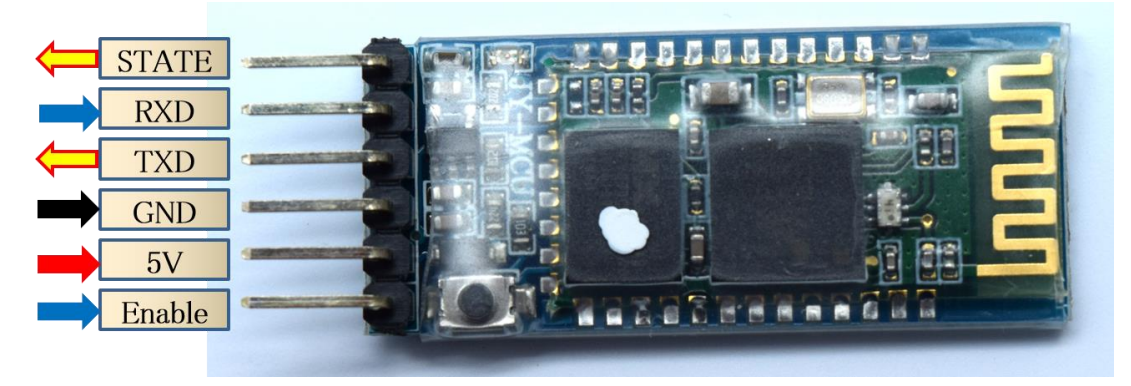

PM-BT-UART-M 모듈 하드웨어 구성도 (PM-BT-UART-S 와 핀 배치가 동일합니다)

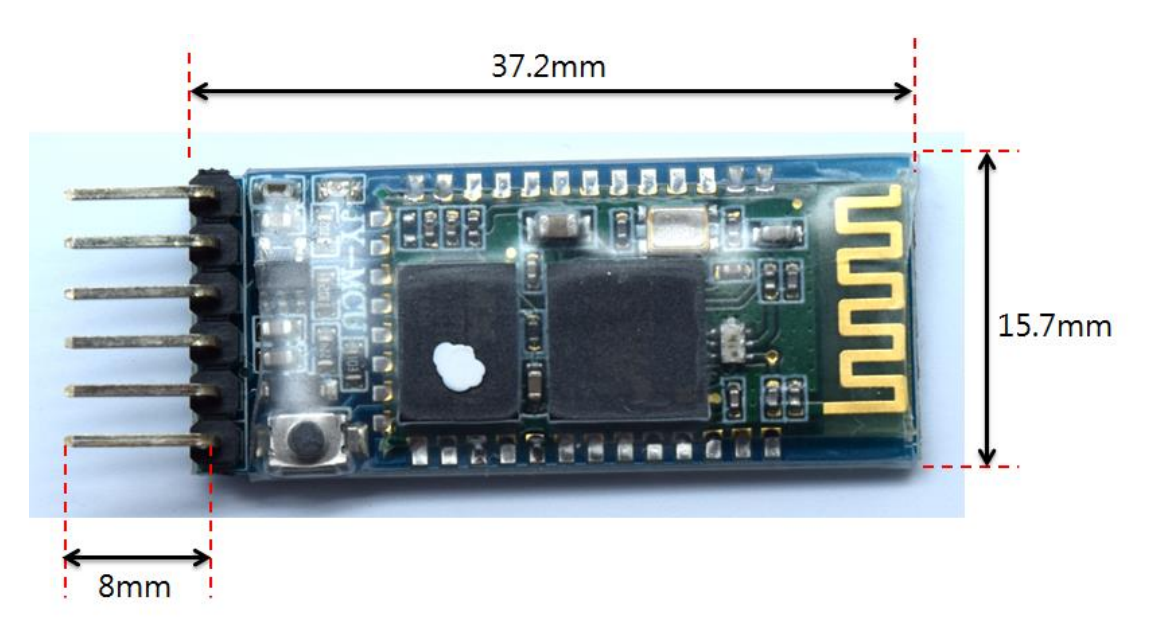

PM-BT-UART-M 모듈 기구도

2.2 커넥터 연결

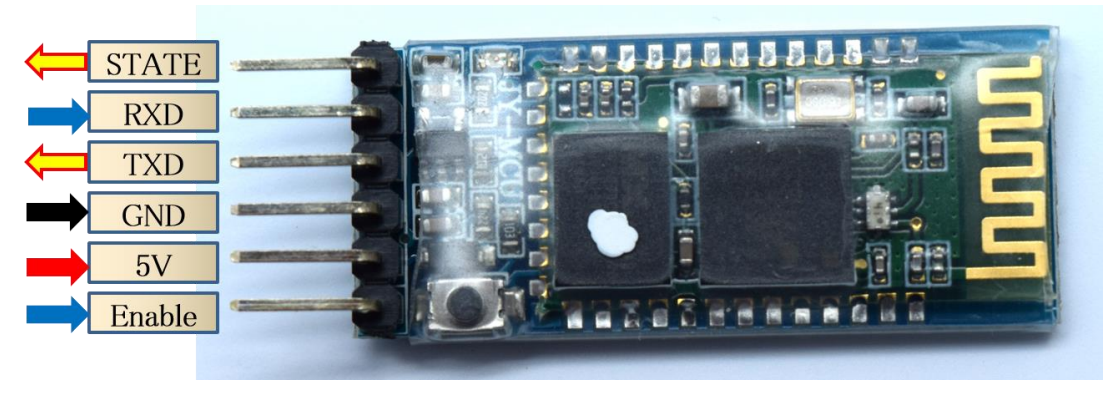

블루투스 모듈의 양 끝 두 핀은 추가 기능이므로 연결하지 않아도 됩니다.

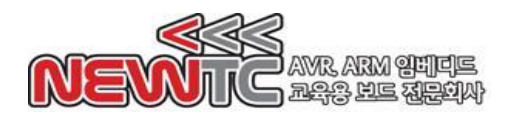

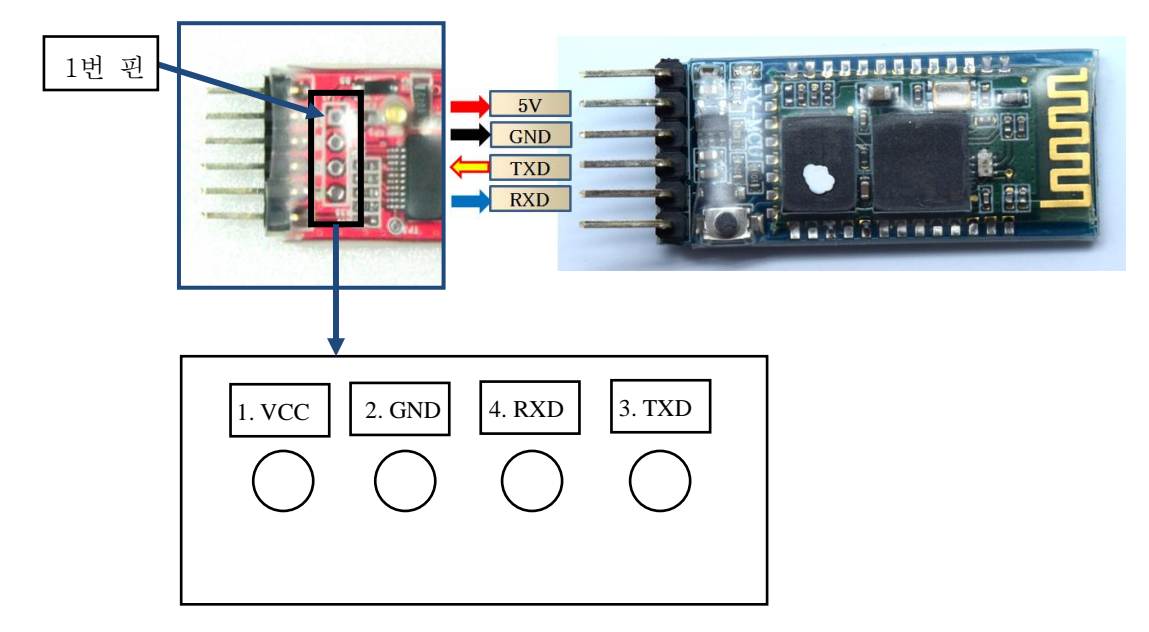

## **DM-USB2SERIAL**과의 블루투스 모듈**(PM-BT-UART-x)**과의 연결방법

# 3. PM-BT-UART-x 모듈 사용하기

3.1 뉴티씨의 Arduino At Heart 보드와의 연결

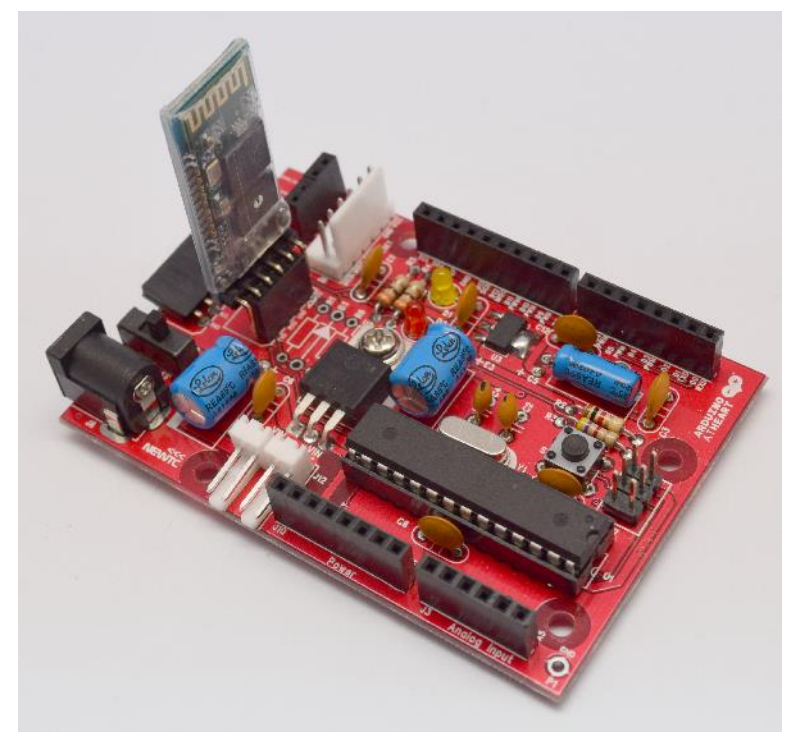

DM-USTYLE-CT 보드 + PM-BT-UART-M

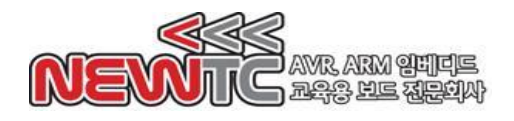

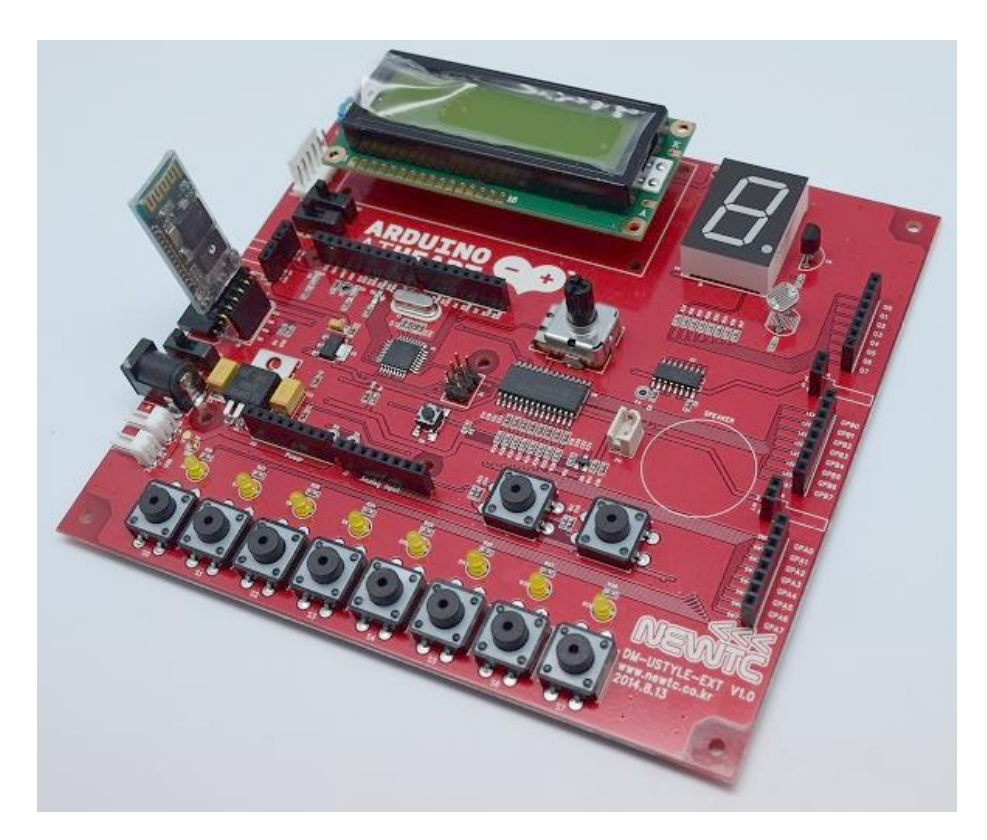

DM-USTYLE-EXT + PM-BT-UART-M

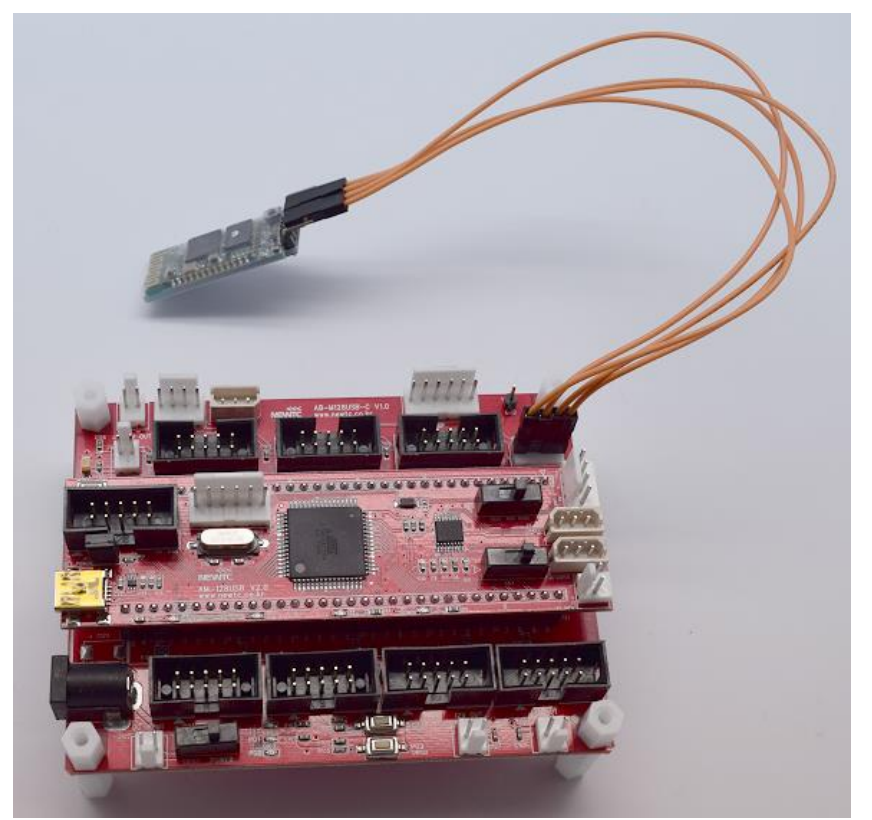

AB-M128USB-C 보드 + PM-BT-UART-M

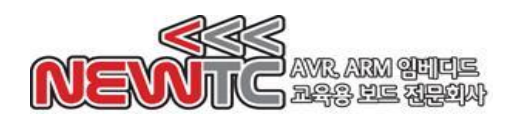

#### 3.2 핵심 명령어 셋 (모든 제품 공통)

3.2.1 테스트하기

#### 호스트 컨트롤러와 블루투스 모듈간의 연결을 테스트할 때 사용합니다.

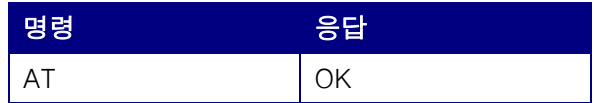

3.2.2 보율(Baudrate) 변경

#### 통신 보율을 변경합니다.

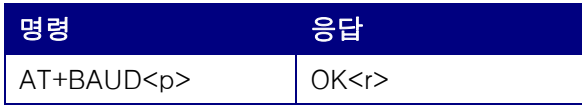

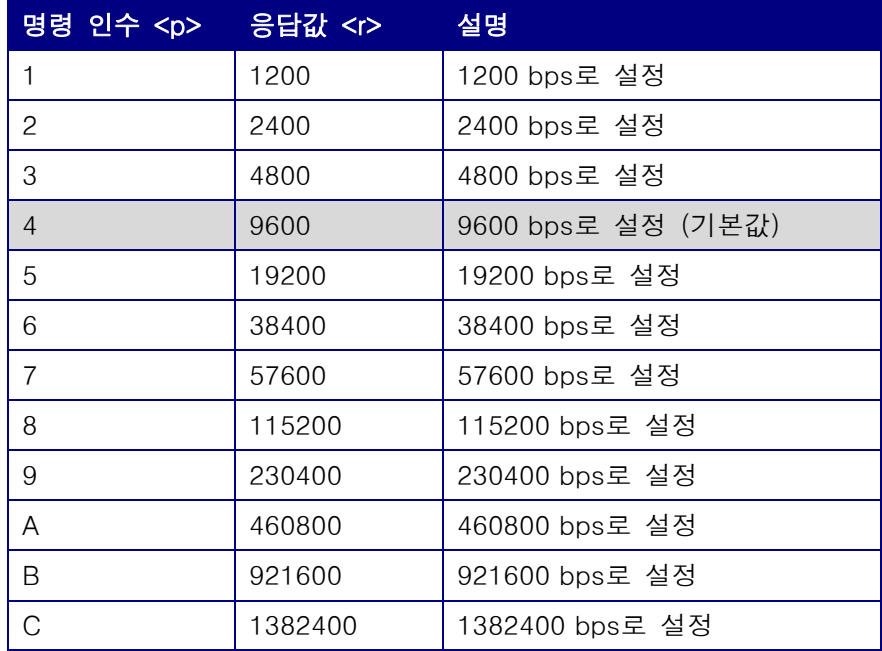

경고: PC의 일반적인 9핀 DSUB형태의 COM 포트는 115200bps 이상의 보율을 지원하 지 않습니다. 115200bps 이상의 값으로 보율을 변경한다면, 일반 PC의 COM포트와 더 이상 연결을 지속할 수 없습니다. 이 이상의 보율을 설정하기 위해서는, USB to Serial 변 환 보드가 필요합니다.

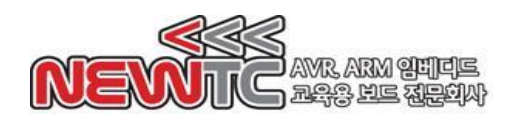

3.2.3 PASSKEY (PIN 코드) 변경

```
PIN 코드를 변경합니다.
```
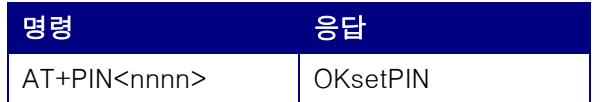

<nnnn> 은 10진수 4자리 숫자입니다.

Ex) 장치 PIN 코드를 6616으로 설정하고자 할 경우:

AT명령: AT+PIN6616 응답: OKsetPIN

3.3 핵심 명령어 셋 (PM-BT-UART-S 전용) 3.3.1 장치 이름 변경

장치 이름을 변경합니다.

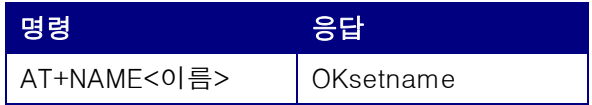

<이름>은 영문 20글자 제한이 있습니다. Ex) 장치 이름을 NEWTC로 설정하고자 할 경우:

AT명령: AT+NAMENEWTC 응답: OKsetname

- 3.4 핵심 명령어 셋 (PM-BT-UART-M 전용)
	- 3.4.1 버전 정보 가져오기

버전 정보를 가져옵니다.

| 명령         | 응답        |
|------------|-----------|
| AT+VERSION | OK<버전 정보> |

<버전 정보> 는 모듈마다 다를 수 있습니다.

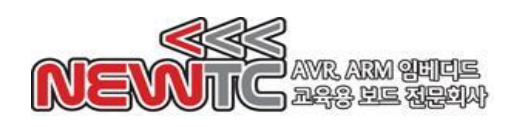

## 4. 주의 사항

- 1. 역전압, 역전류를 가하지 마세요. 모듈이 손상될 수 있습니다.
- 2. AT명령이 실행되지 않을 때에는 AT명령 형식에 맞게 작성하였는지 확인하시기 바 랍니다.
- 3. PC의 일반적인 COM 포트는 115200bps 이상의 보율을 지원하지 않습니다. 115200bps 이상의 값으로 보율을 변경한다면, 일반 PC의 COM포트와 더 이상 연결 을 지속할 수 없습니다. 이 이상의 보율을 설정하기 위해서는, USB to Serial 변환 보 드가 필요합니다.

### 5. 마치며

5.1 제품 문의처 및 감사의 말씀

당사 ㈜뉴티씨(NEWTC)의 제품을 구입해 주셔서 감사 드립니다. 당사는 MCU 사용자 의 편의를 증진시키기 위하여 항상 노력하며 개발하고 있습니다. 본 모듈을 사용할 경우 마이크로프로세서 일반 입출력 부분을 다루는 것이 필요합니다. 해당 내용을 공 부하시려면, 키트의 예제와 강좌 등을 이용하시거나 홈페이지의 강좌, 자료실 등의 자료를 참고하시기 바랍니다.

5.2 기술 지원 홈페이지

기술지원 홈페이지: [http://www.newtc.co.kr](http://www.newtc.co.kr/)

기술지원 홈페이지에 AVR, ARM, RENESAS, FPGA, 전자공학, 로봇 제작 등 여러 분 야의 강의들이 업데이트 되고 있으며, 자료실에는 각종 파일이나 프로그램 등을 업데 이트 하고 있으니, 참고하시기 바랍니다. 제품에 관한 문의가 있으시면, 언제든 주저 하지 마시고, 홈페이지의 고객지원 메뉴에서 Q&A란에 남겨주시기 바랍니다. 개발 관 련 문의는 E-mail[\(davidryu@newtc.co.kr\)](mailto:davidryu@newtc.co.kr)을 이용하여 주시기 바랍니다. 감사합니다.